$\sigma$  Telycam

# **USB3.0 HD Video Camera User Manual**

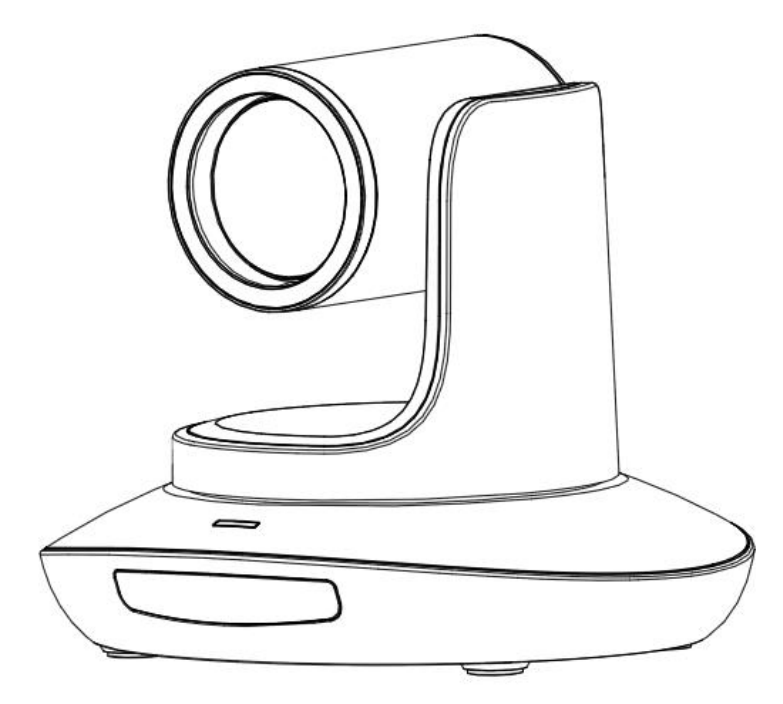

**Version V1.0** (**English**)

J.BC.0205.

 $711111$ 

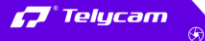

 $\bullet$  +86 755 33275155

https://www.telycam.com ⋒

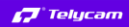

# **CONTENTS**

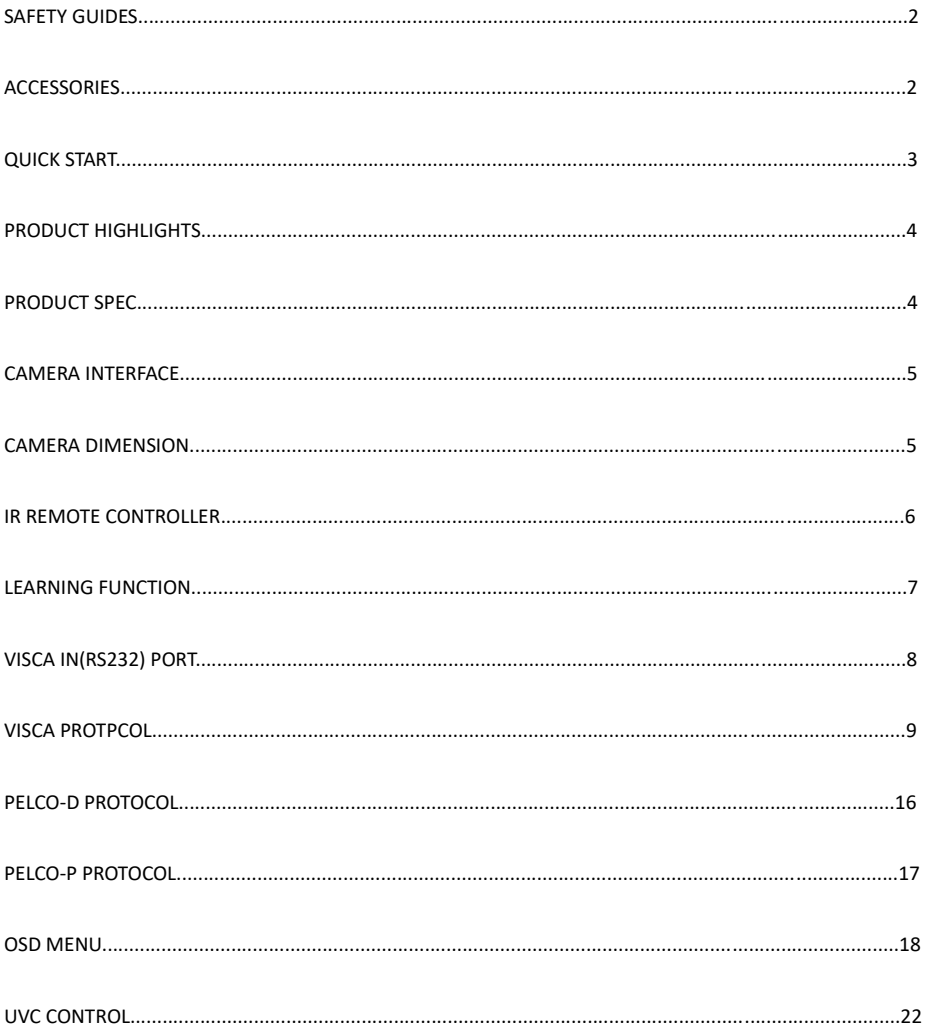

 $\circledast$ 

 $\bullet$  +86 755 33275155 thttps://www.telycam.com

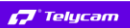

#### **SAFETY GUIDES**

1.Before operation, please fully read and follow all instructions in the manual. For your safety, always keep this manual with the camera.

//////

2.The camera power input range is 100-240VAC(50-60Hz),ensure the power supply input within this rate before powering on.

3.The camera power voltage is 12VDC, rated currency is 2A. We suggest you use it with the original power supply adapter supplied by the factory.

4.Please keep the power cable, video cable and control cable in a safe place. Protect all cables especially the connectors.

5.Operational environment: 0℃-50℃, humidity less than 90%.To avoid any danger, do not put anything inside the camera, and keep away from the corrosive liquid.

6.Avoid stress, vibration and damp during transportation, storage and installation.

7.Do not dismantle the camera housing and cover. For any service, please contact authorized technicians.

8.RF cable and control cable should be individually shielded, and cannot be substituted with other cables. Do not direct the camera lens towards strong light, such as the sun or the intensive light.

9.Use a dry and soft cloth to clean the camera housing. Applied with neutral cleaning agent when there is need to clean. To avoid damage on the camera lens, never use strong or abrasive cleaning agents on the camera housing.

10.Do not move the camera by holding the camera head. To avoid mechanical trouble, do not rotate the camera head by hand.

11.Put the camera on fixed and smooth desk or platform, avoid leaned installation.

12. Power Supply Polarity(Drawing)

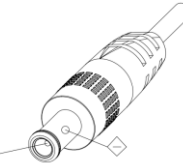

#### **ACCESSORIES**

Check all bellow items when open the package: Camera······························································································1 Power Adapter ··················································································1 Power Cable······················································································1 RS232 Control Cable··········································································1 USB3.0 Cable………………………………………………............................………. 1 Remote Controller·············································································1 User Manual ·····················································································1 Double-sided Adhesive……………………………………………....................... .1

# **ST** Telycam **QUICK START**

1.Check all cable connections before power on.

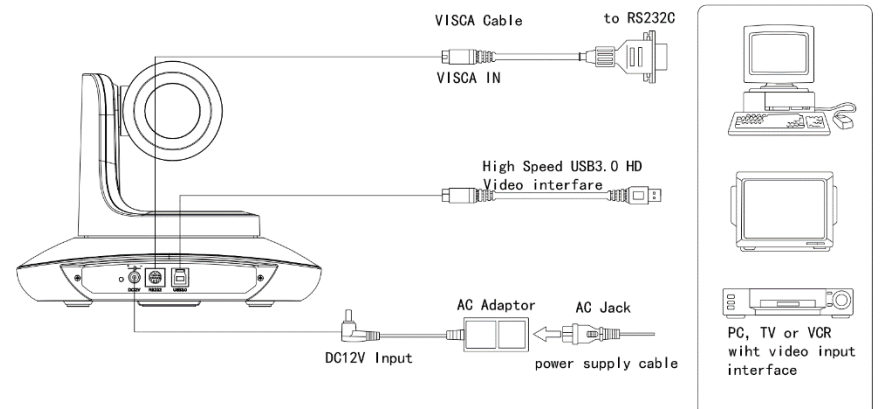

#### 2.DIP Switch Setting (at the bottom of the camera):

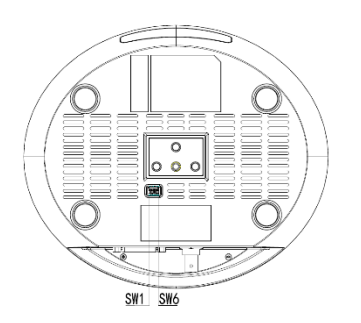

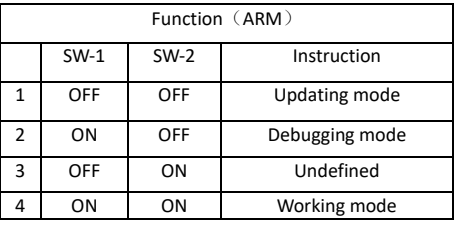

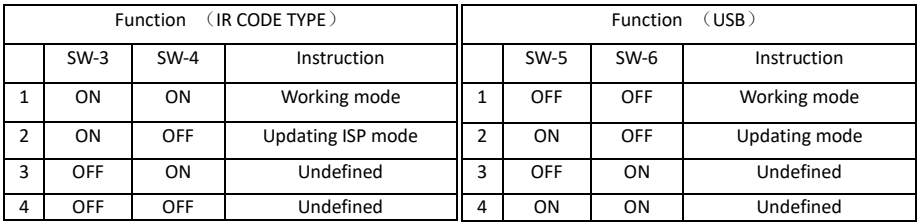

#### **Telecam Technology Co., Ltd**

# **PRODUCT HIGHLIGHTS**

**J** Telycam

• Adopts advanced DSP, 1/2.8 inch 2.4MP image sensor, and high quality 20X 60degree FOV optical lens, to output crystal clear image, max up to 1080p60 full high definition resolution.

//////

- Fast switching between different video formats: less than 1 second.
- 20X Optical Zoom + 12XDigital Zoom.
- Fast and accurate focus performance.
- Easy firmware upgrade-(field-upgradable).
- Power via a USB3.0 port directly, with no need for the power supply adaptor, which makes deployment even more simple, a single cable enables power, video, and control.
- Effective RS232/485 serial control. Up to 128 presets.
- Compatible with the majority of videoconferencing software (UVC1.5 protocol standard).
- With powerful functional remote controller.
- IR transfer/IR pass function: except receiving the camera remote controller signal, the camera can also receive other codec's IR remote control signal, and pass these IR control signal to the codec's IR receiver (via VISCA IN port).
- Multi-language OSD menu: English, Chinese.

### **PRODUCT SPEC**

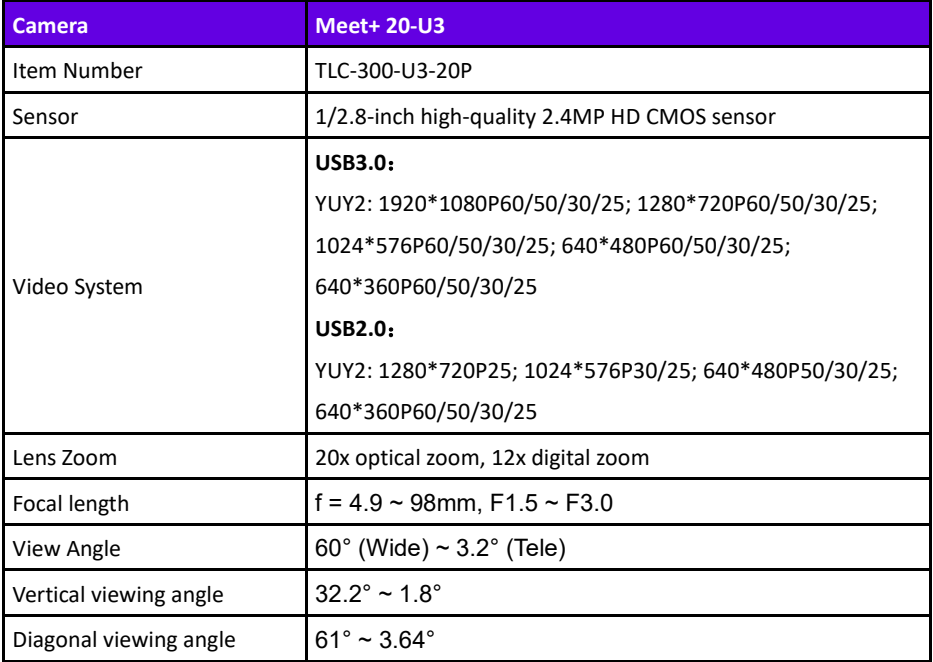

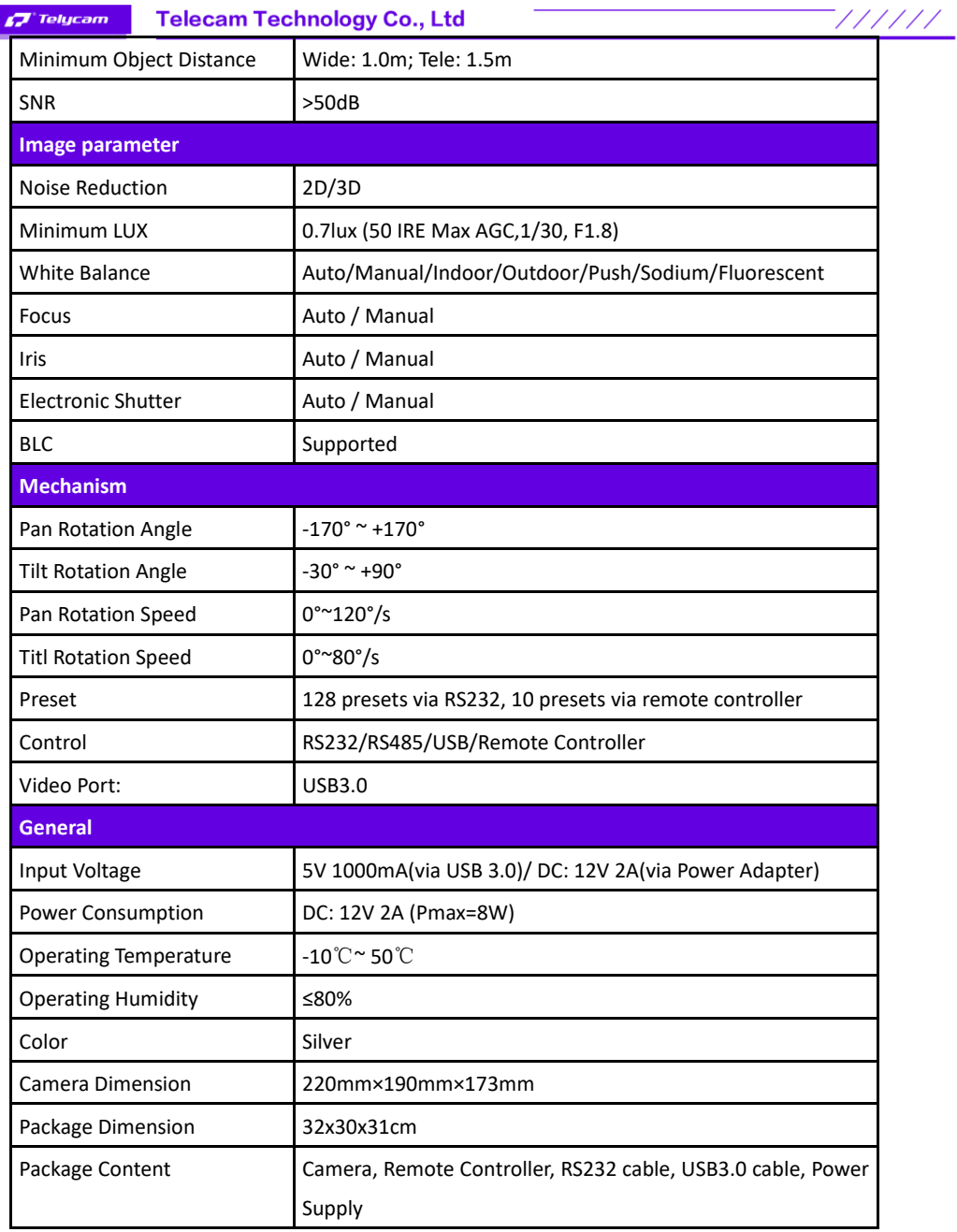

**Telecam Technology Co., Ltd** 

# **CAMERA INTERFACE**

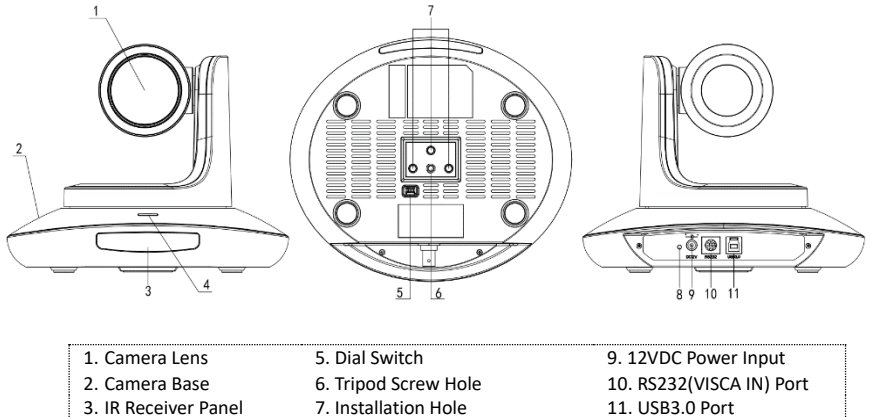

- 3. IR Receiver Panel<br>4. Indicator Light
- 
- 8. Power Indicator light(red)
- 

 $111111$ 

# **CAMERA DIMENSION(MM)**

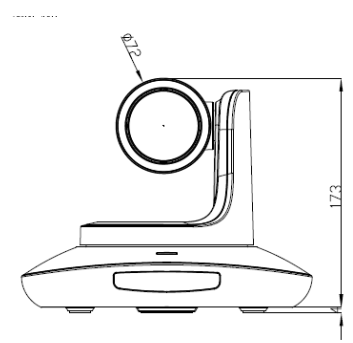

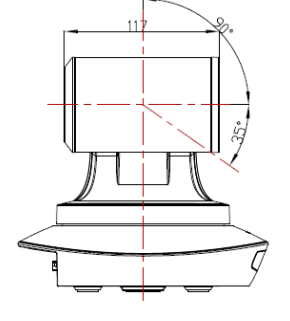

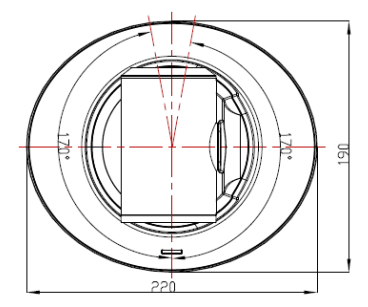

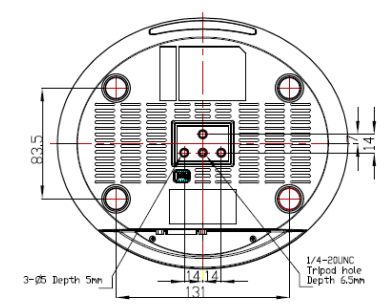

## **IR REMOTE CONTROLLER**

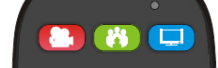

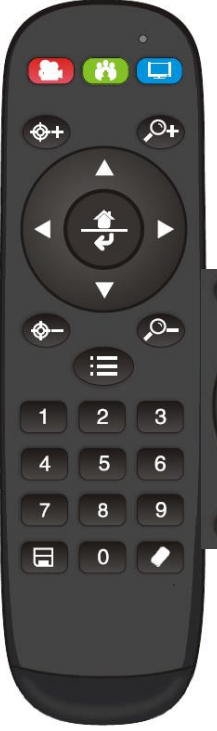

#### **LED Function Instruction**

Press any button and shows in red color: Current selection is to control the camera. Press any button and shows in green color: Current selection is to control the codec. Press any button and shows in blue color: Current selection is to control the TV.

 $111111$ 

#### **Power button**

**Red button**: in normal work mode, short press one time, camera will enter standby mode; short press again, the camera will start self-configuration and go to HOME position; it will go to No.0 preset position if that was set.

**Green button:** Codec power button(need to learn the button coding).

**Blue button:** TV power button( need to learn the button coding).

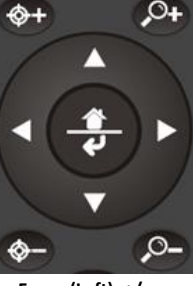

**Focus (Left): +/-** Manual focus, only valid under manual focus model. **Zoom (Right): +/-** Control the lens zoom rate. **Navigate : Up/Down/Left/Right** In normal working mode, use navigate key to control pan/tilt. **Confirm/Home button:** In normal working mode, short press to let the camera go back to Home position.

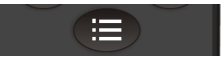

**Menu button:**  Enter the OSD menu.

#### **Number buttons**

**Set Preset:** Long press(3seconds) the number button to save preset.

**Clear Preset:**  $\blacksquare$  +number button to clear the relative preset. Long press(3seconds) the Clear button to clear all preset.

**Run Preset:** Short press the number button to run the relative preset.

## **LEARNING FUNCTION**:

1.Press the green button, the LED indicator light will show in green color for 1 second, means switch to video terminal/codec control mode.

//////

2.**Single Button Coding:** long press(3seconds) Home +number"1" button simultaneously, the green indicator LED will light, enter button learning mode, press the buttons which need to be learned, LED will start flickering(1HZ), now can start button learning: get the codec remote point to the camera remote's infrared tube( about 10cm distance), then press the button which need to be learned, the LED re-flickering when learning finishes ; press other buttons which also need to be learned; Press the Home+"0" buttons simultaneously to exit and save all remote data.

If the button learning fails, the camera will enter normal working mode after 15seconds, LED will extinguish.

3. **All Button Coding:** long press (3seconds) Home+number"2" button simultaneously, the green indicator LED will start flickering(1HZ), to enter all button learning mode: get codec remote point to the camera remote's infrared tube( about 10cm distance), to start all button coding mode, the LED will extinguish when learning finished. If the button learning fails, the camera will enter normal working mode after 15seconds, LED will extinguish.

4. **All Button Sending Mode:** long press (3seconds) the Menu+ number "3" button simultaneously, the remote will enter all button sending mode.

5. Similar operation for the TV control mode learning.

# **VISCA IN (RS232) PORT**

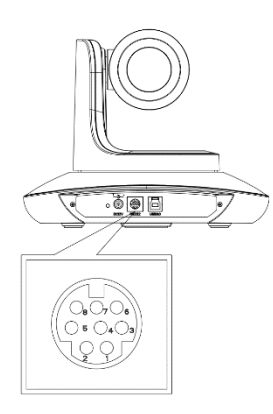

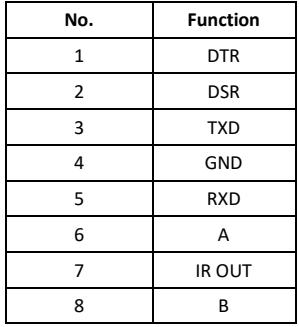

#### **VISCA IN &RS485 Connection**

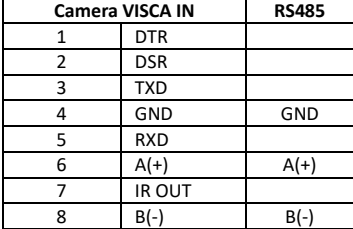

#### **VISCA IN &DB9 Connection**

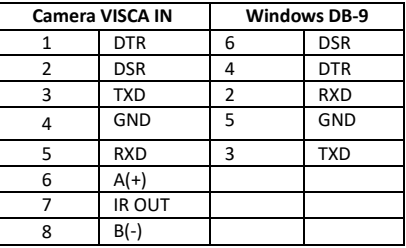

#### **SERIAL PORT CONFIGURATION:**

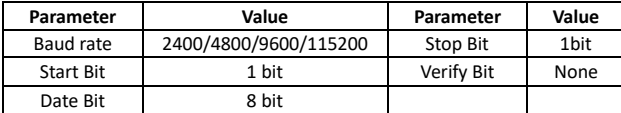

# **VISCA PROTOCOL**

#### **Part1 Camera Return Command**

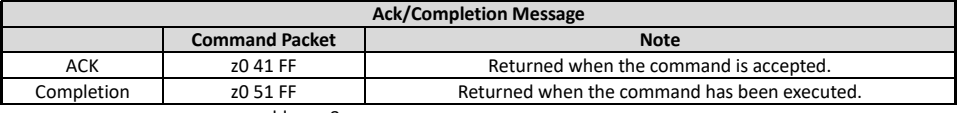

 $711111$ 

 $z =$ camera adderss+8

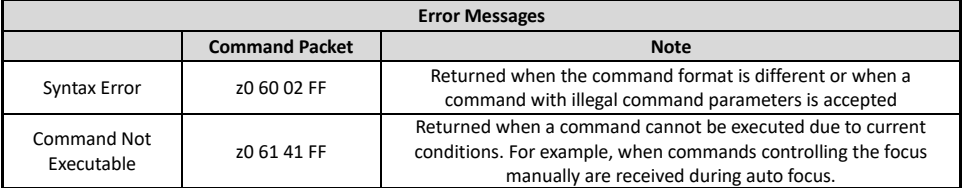

#### **Part2 Camera Control Command**

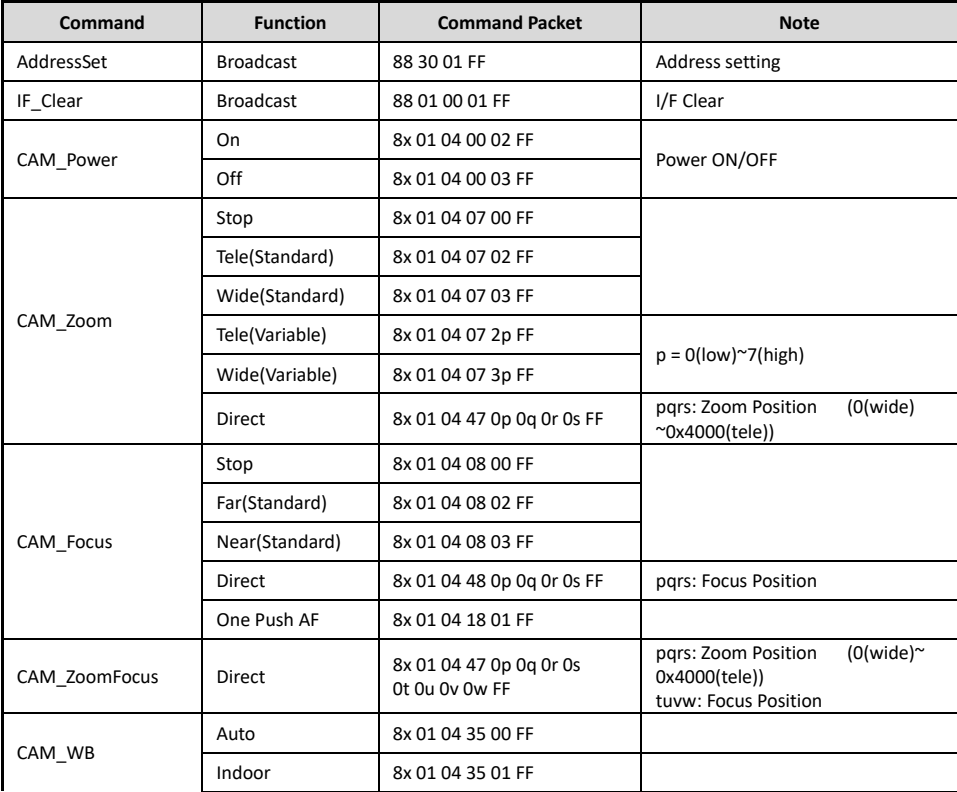

Telucam Telecam Technology Co., Ltd

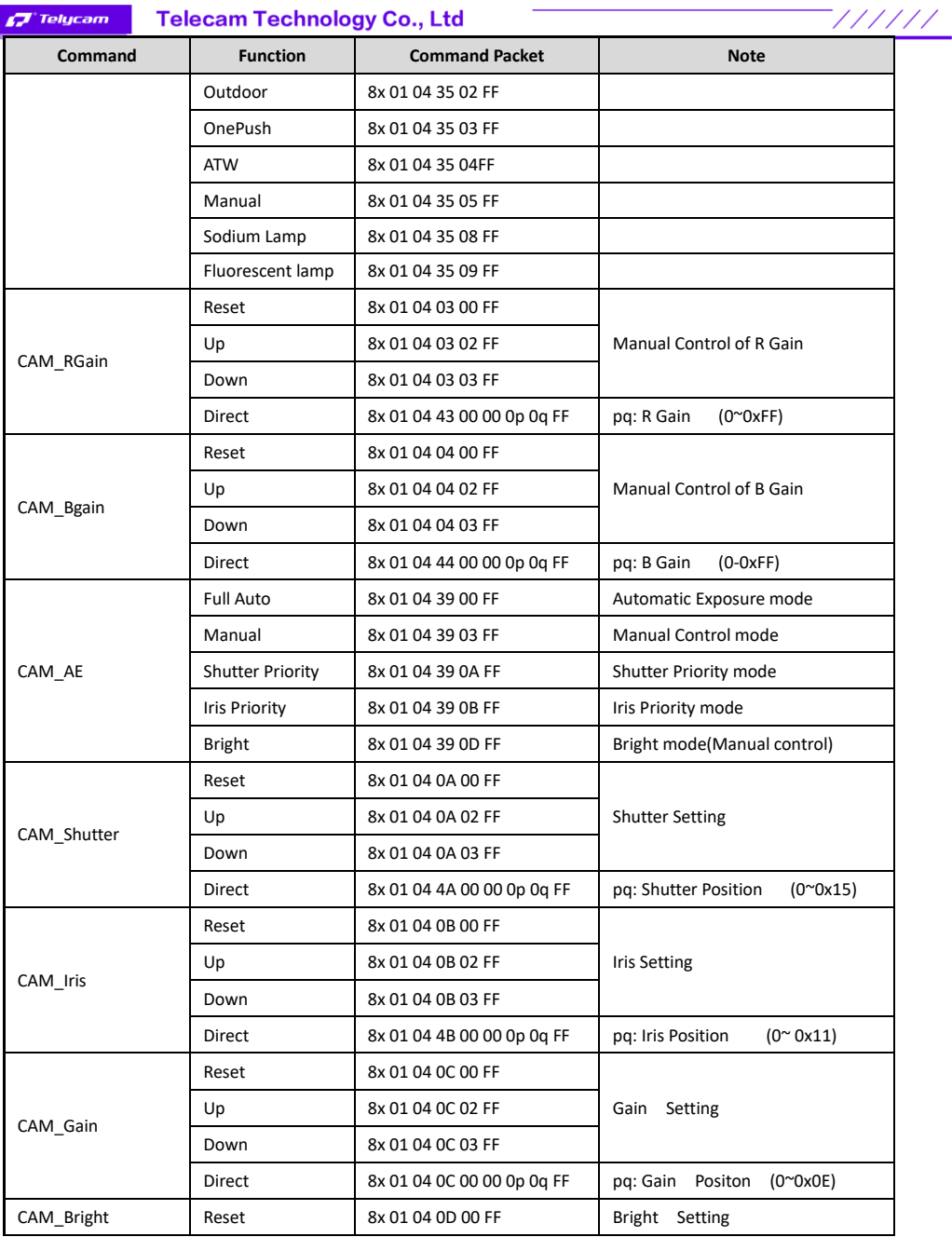

Telycam Telecam Technology Co., Ltd

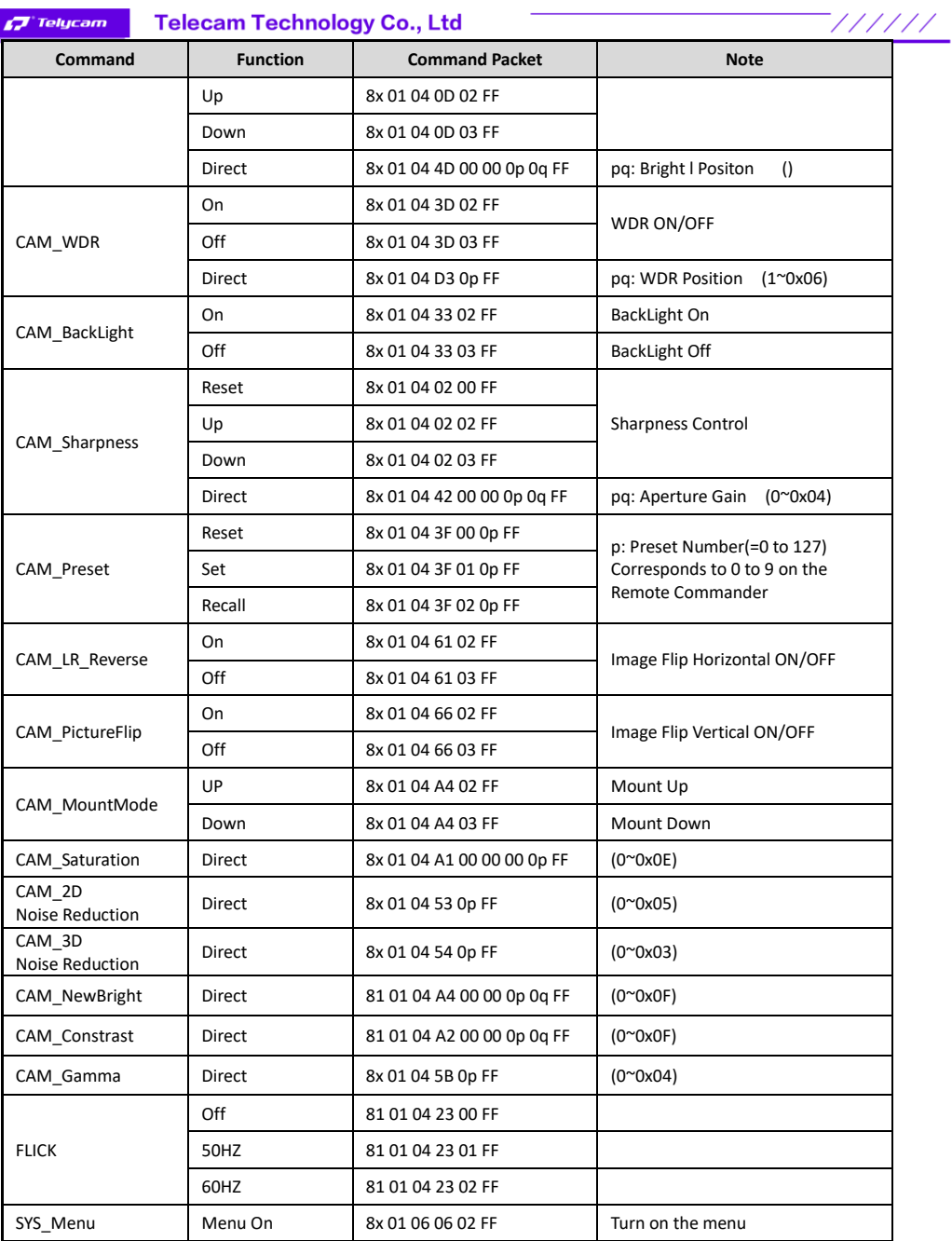

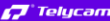

# **Telecam Technology Co., Ltd**

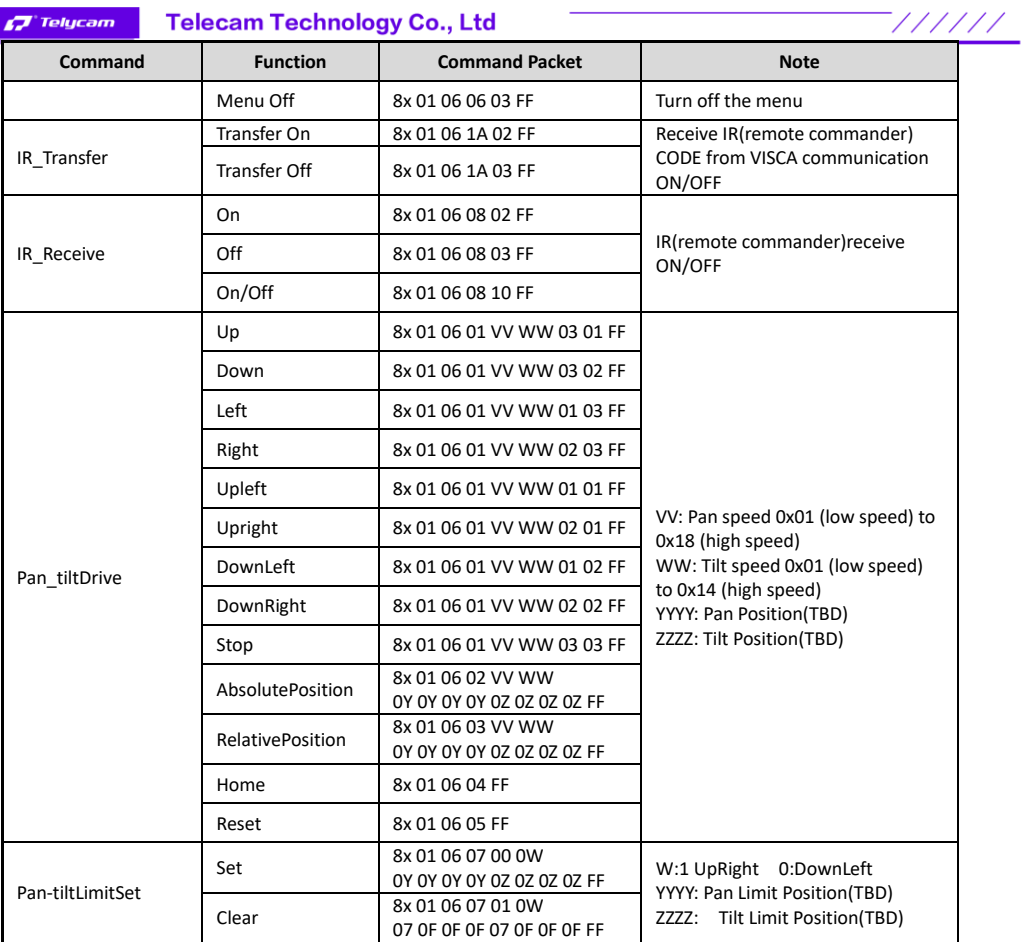

## **Part3 Inquiry Command**

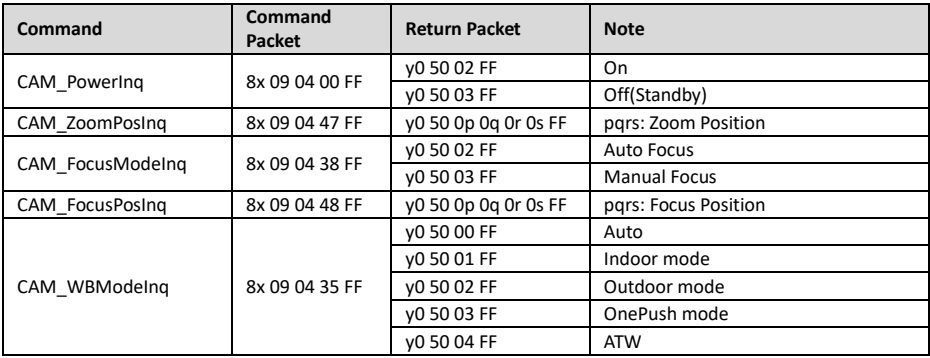

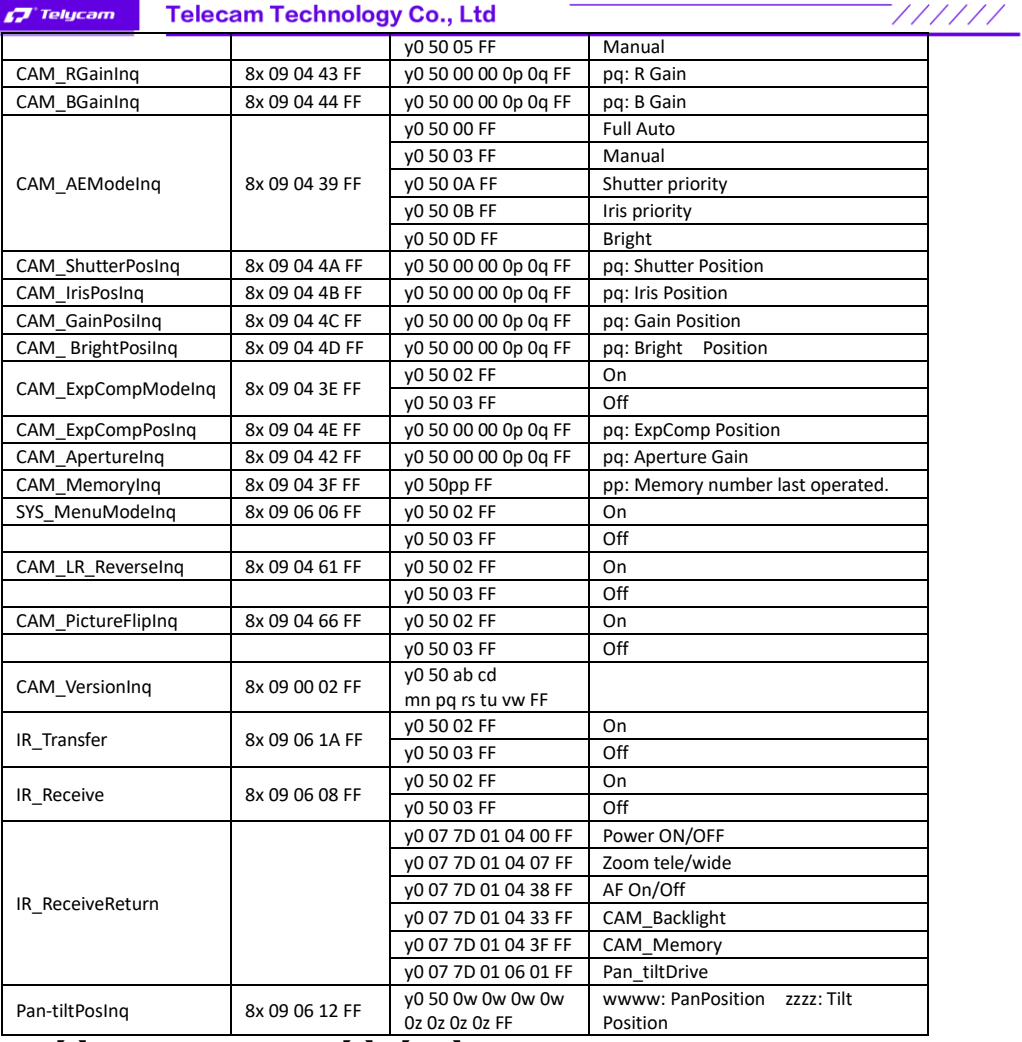

**Note:**  $[x]$  means the camera address ;  $[y] = [x + 8]$ .

## **VISCA PAN TILT ABSOLUTE POSITION VALUE**

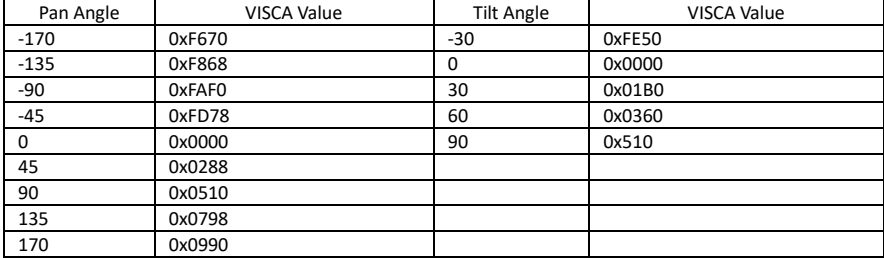

#### **VISCA PAN TILT SPEED VALUE**

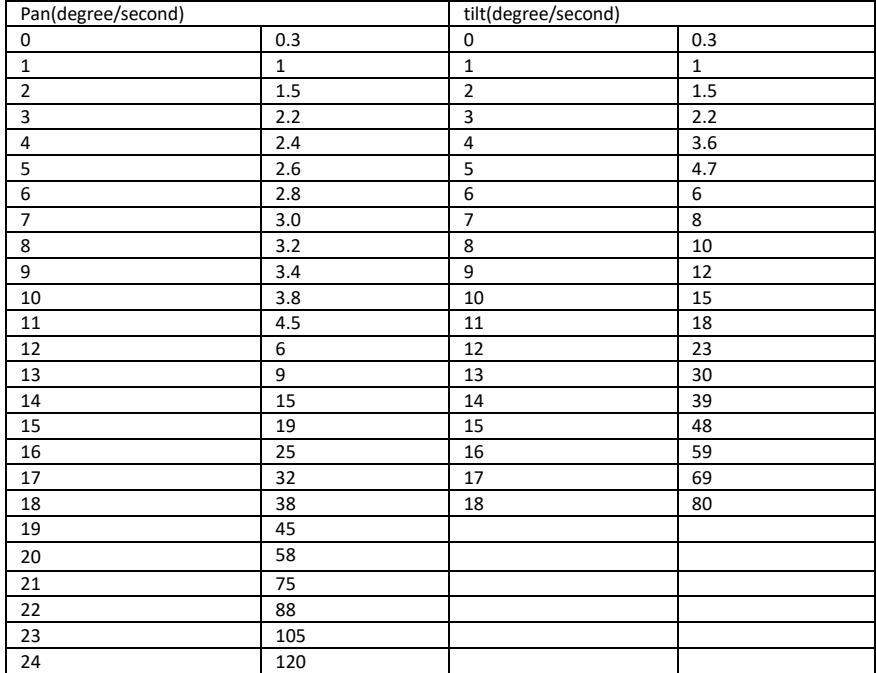

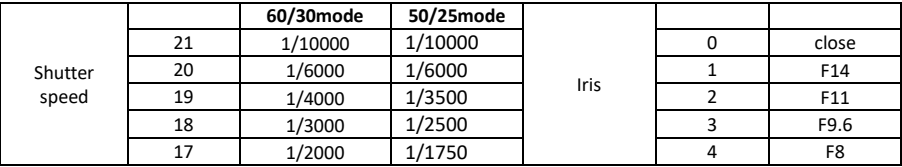

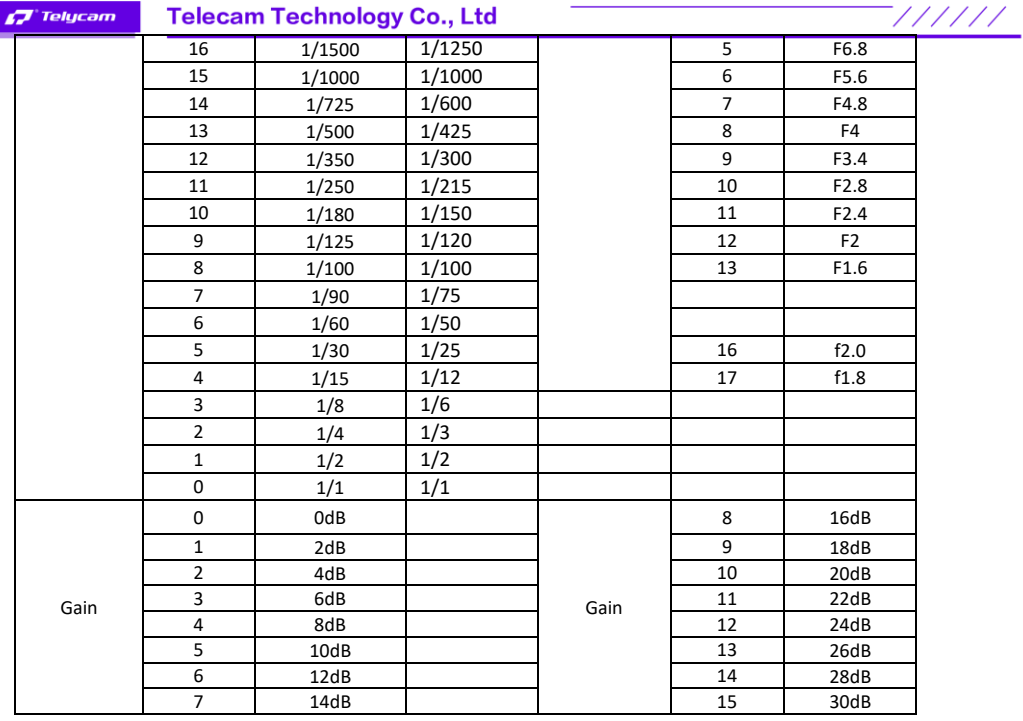

# **PELCO-D PROTOCOL**

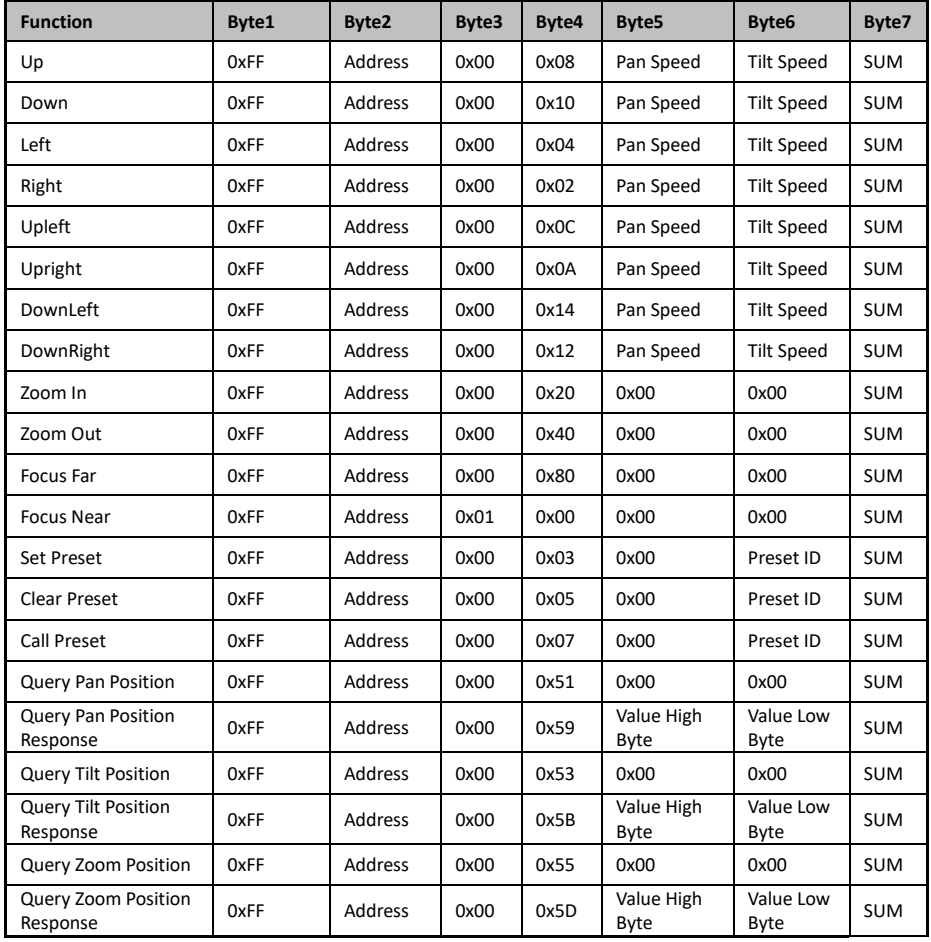

# **PELCO-P PROTOCOL**

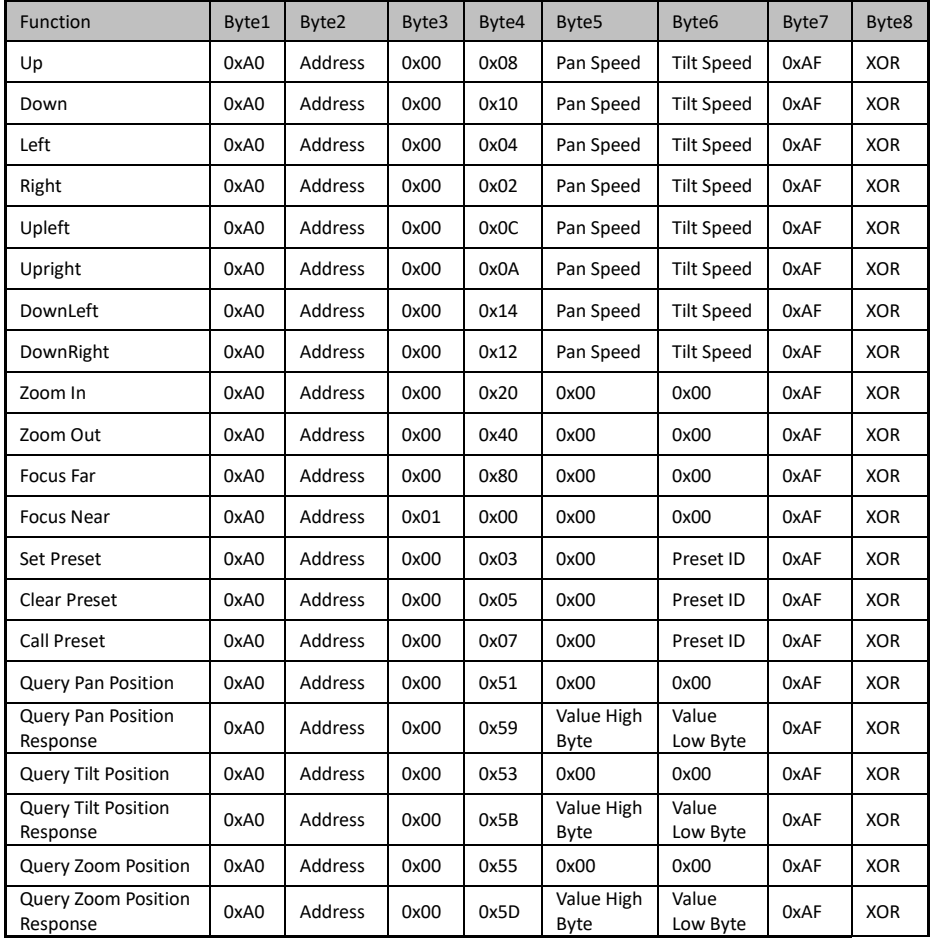

# **CJ** Telycam **OSD MENU**

1. under working mode, press the menu button  $\Box$  on the IR remote, to enter the OSD menu.

//////

2.Use the navigate button to select the main menu. Once been selected, the main menu will change to grey color

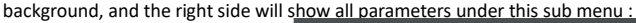

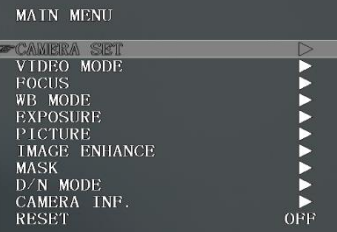

3.Press the right navigate button to enter sub menu, use up and down navigate button to select parameter.

4. Press the menu button  $\mathbf{E}$  again to return to previous menu; Press it continuously to exit the OSD menu.

Before exiting, will show up a window to remind whether need to save all settings ( use left and right button to set).

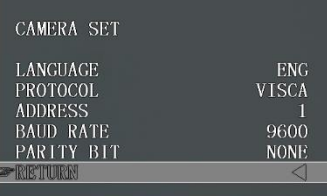

#### 5.OSD Menu List& Defaulted Setting

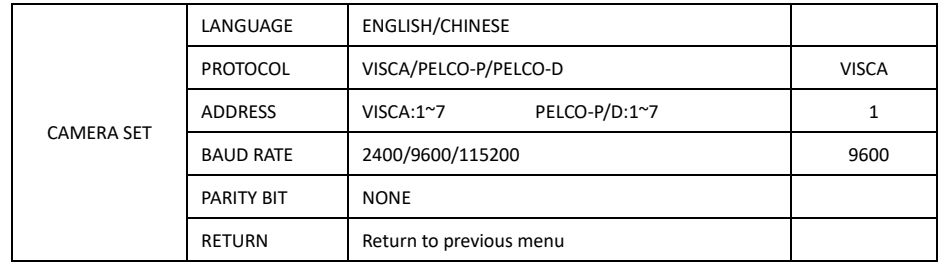

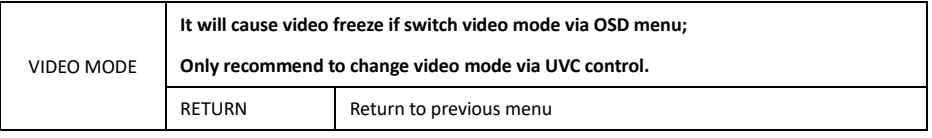

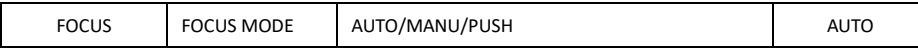

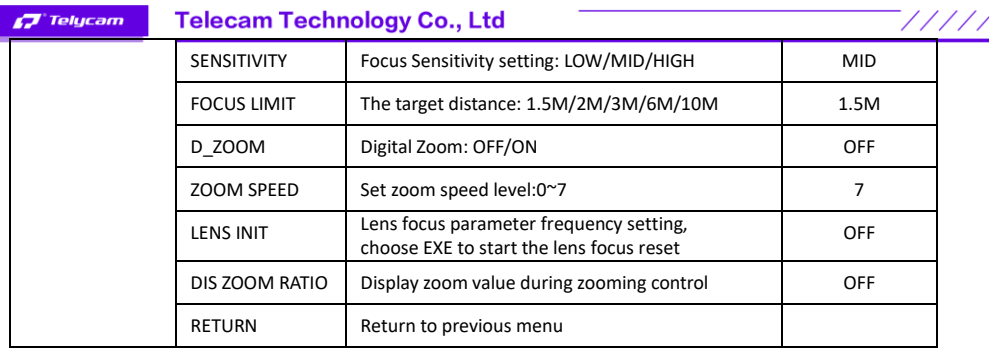

ı

 $\mathcal{L}^{\mathcal{A}}$ 

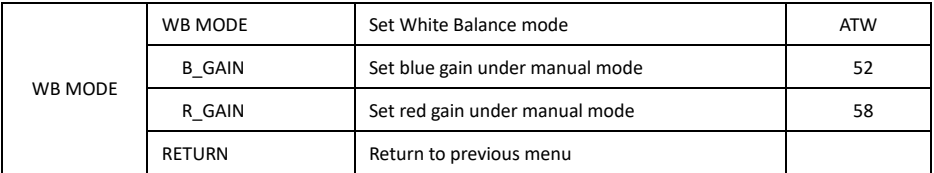

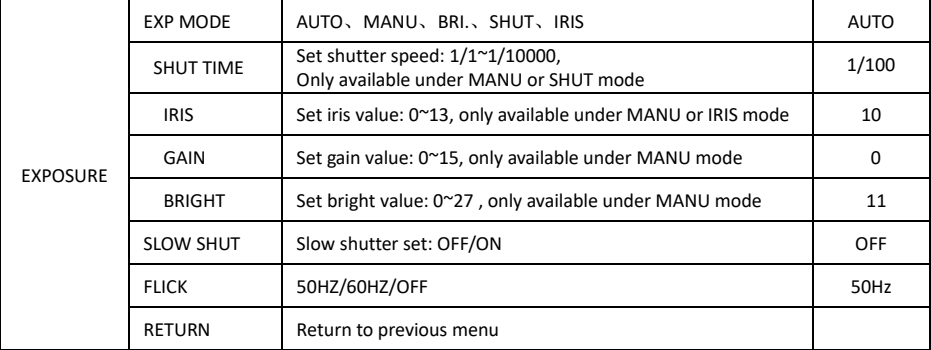

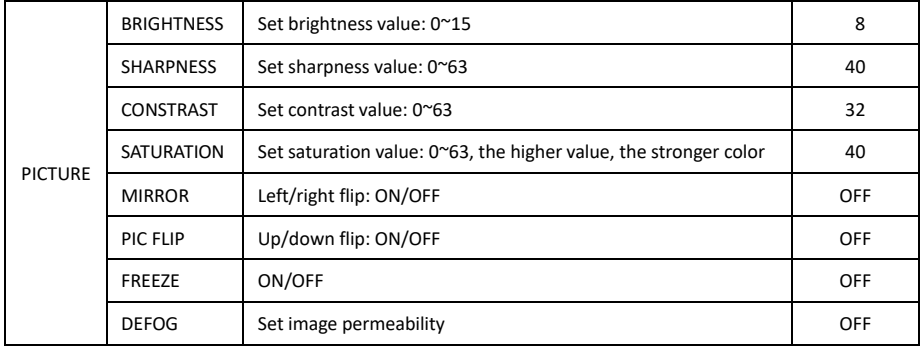

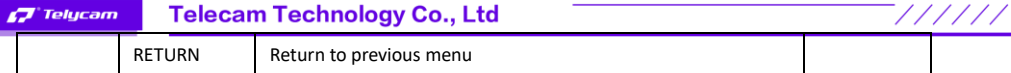

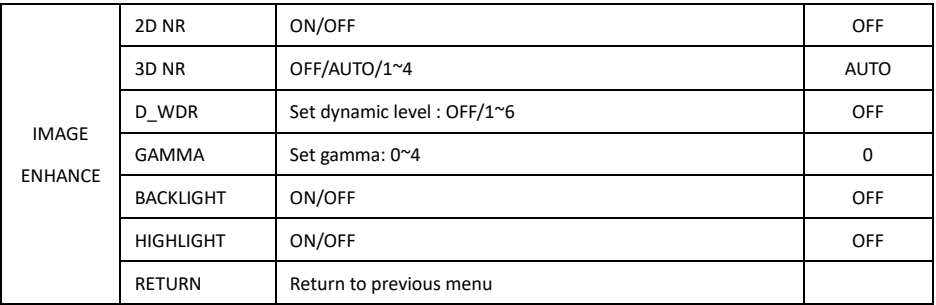

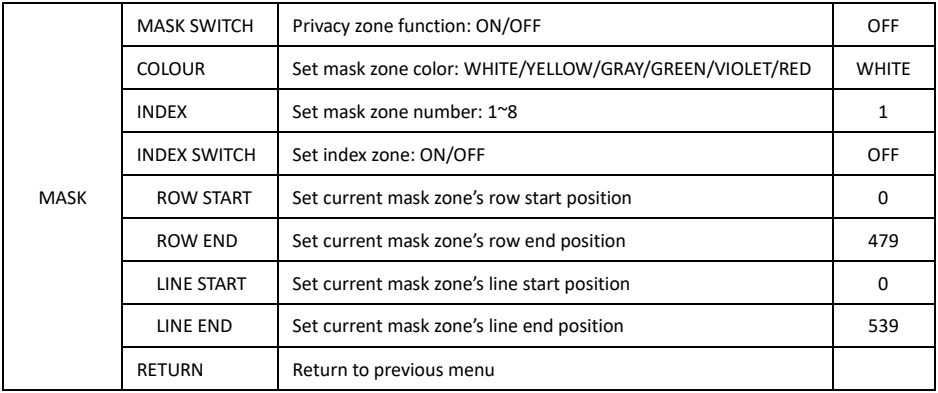

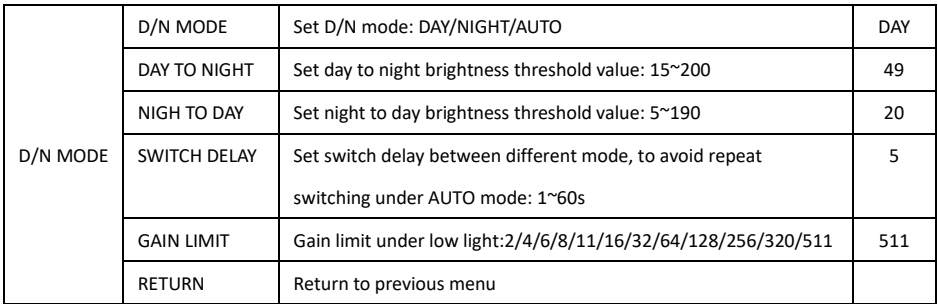

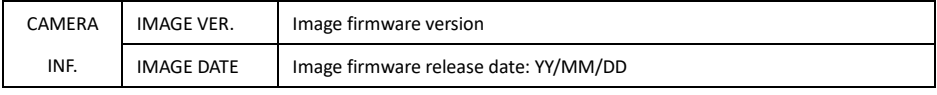

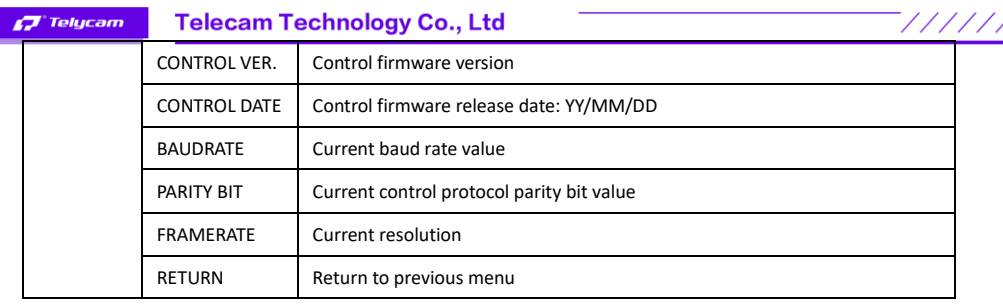

ſ

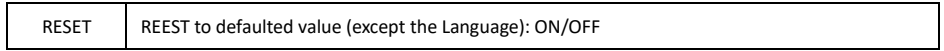

#### **UVC CONTROL**

1. Only run the client software after the USB3.0 camera has completed self-configuration(the IR indicator in blue color and will not flash); otherwise may cause black video issue.

- 2. Make sure the USB3.0 camera is recognized by the PC Device Manager.
- 3.Make sure the interval of video format switching more than 1 seconds, otherwise black video maybe caused.
- 4.Make sure the interval of control command sending from the server(via USB) to the camera no less than 250ms.
- 5. Support standard UVC interface.

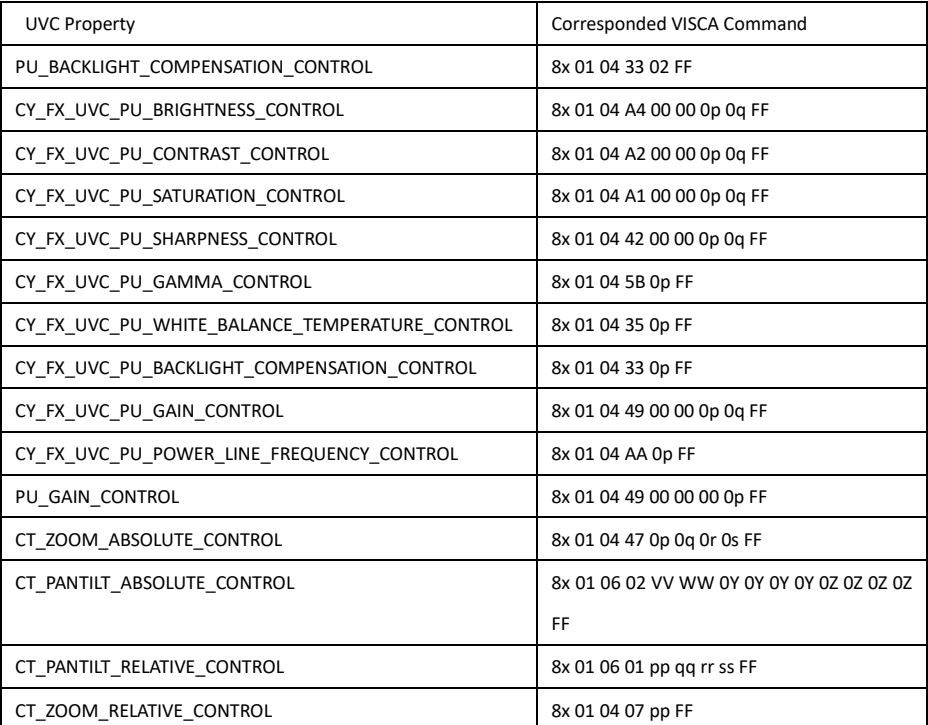

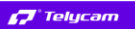

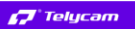

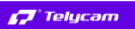

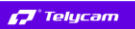